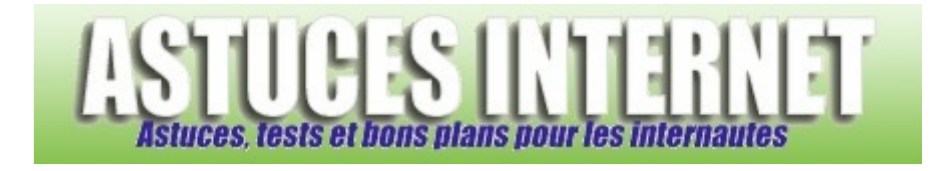

## Bureautique : Excel : L'assistant fonction

*Publié par Sebastien le 01/05/2007* 

Le tableur **Microsoft Excel** offre la possibilité d'effectuer de nombreux calculs sur vos données à l'aide de fonctions prédéfinies par le logiciel. Bien qu'il soit tout à fait possible de saisir et de paramétrer les fonctions manuellement (en les saisissant directement dans les cellules), Excel propose tout de même un outil permettant de simplifier la saisie de ces fonctions.

Dans cet article, vous découvrirez le module **Assistant Fonction**. Ce module va vous permettre de **saisir les fonctions et autres formules** de calculs en vous aidant sur la rédaction de celles-ci.

Pour illustrer notre article, nous allons utiliser un tableau de données pour lequel nous désirons calculer une somme. L'utilisation de la formule SOMME est un simple exemple, l'assistant pouvant être utilisé avec n'importe quelle fonction.

## Description du tableau exemple :

Soit un tableau présentant le montant des ventes de commerciaux pour une période donnée. L'objectif est de calculer la somme par période en utilisant l'assistant fonction.

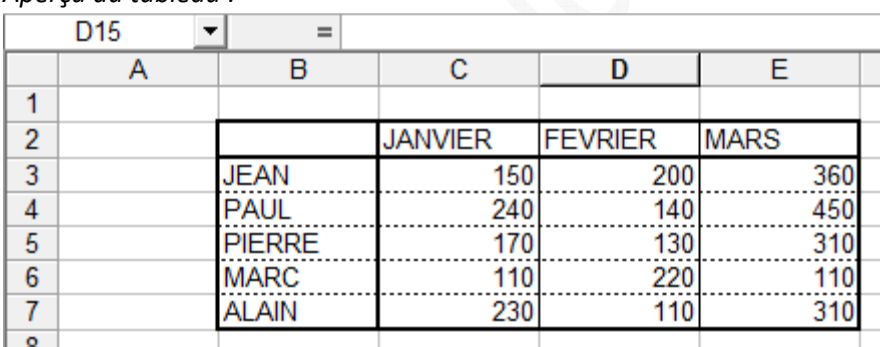

## *Aperçu du tableau :*

Dans votre tableau, placez le curseur de sélection dans la cellule dans laquelle vous désirez créer une fonction à l'aide de l'assistant fonction. Une fois cette cellule sélectionnée, cliquez sur l'assistant fonction. Cet assistant se trouve dans la barre d'outils. Il est représenté par le symbole  $f^*$ 

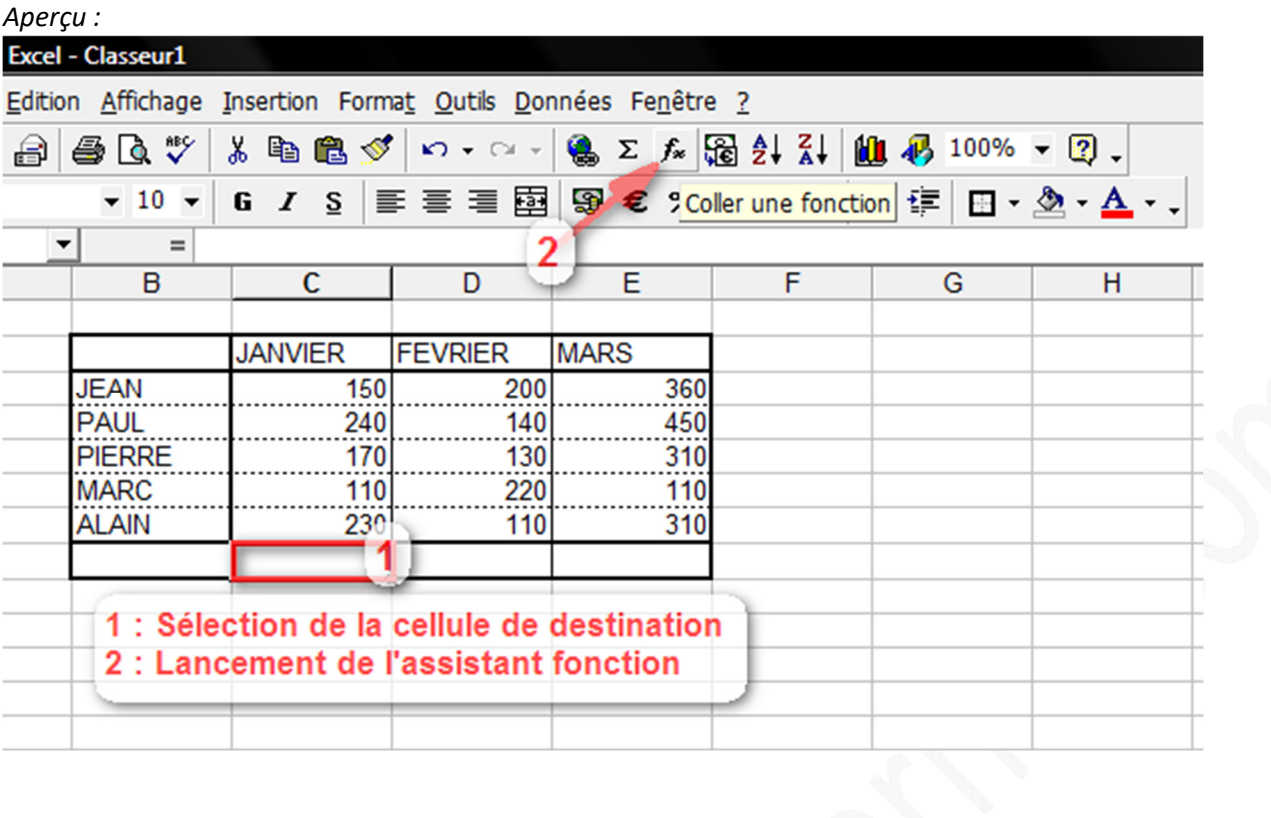

Une fois l'assistant démarré, vous devez choisir la fonction que vous désirez utiliser. Dans notre exemple, nous allons utiliser la fonction SOMME mais vous pouvez choisir n'importe quelle fonction de Microsoft Excel. Les fonctions sont listées par catégories. Une fois votre fonction sélectionnée, cliquez sur *OK* pour passer à l'étape suivante.

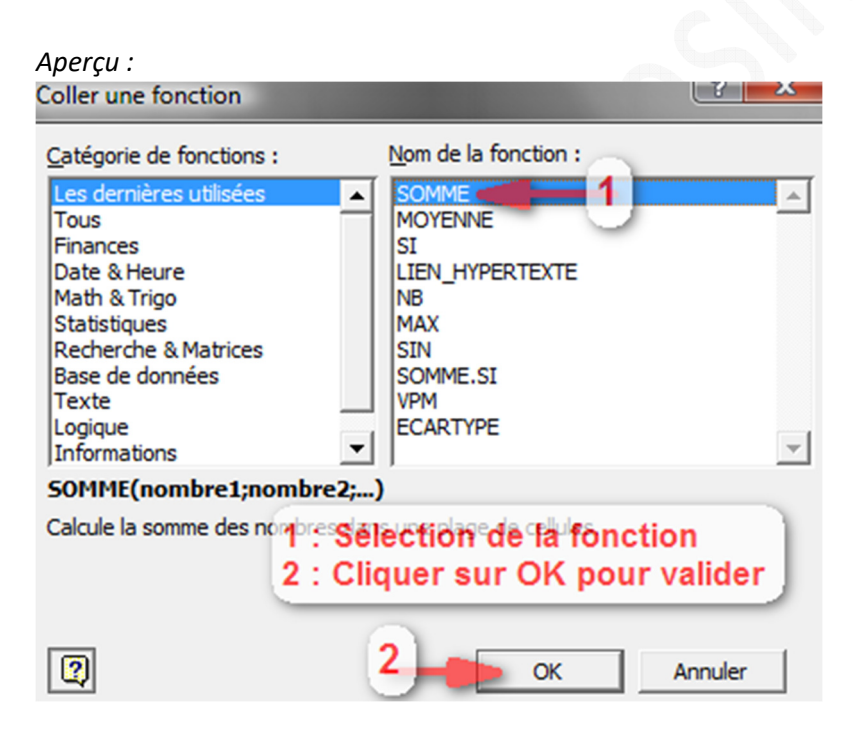

L'assistant fonction va vous proposer un masque de saisie dans lequel vous allez renseigner les informations nécessaires à la création de votre fonction. Ce masque de saisie dépend de la fonction utilisée. En effet, toutes les fonctions n'ont pas besoin des mêmes données et des mêmes arguments pour fonctionner. La fonction SOMME peut effectuer son calcul sur 30 arguments, cela signifie que nous pouvons renseigner 30 plages de cellules dans la fonction. Pour notre exemple, une seule plage de cellule nous intéresse. Il s'agit de la plage de cellules correspondant au mois de janvier (C3:C7)

Pour éviter d'avoir à saisir la plage de cellules à la main, nous allons utiliser les raccourcis proposés par Microsoft Excel. Cliquez sur le symbole **Eti**pour sélectionner la plage de cellules à sommer.

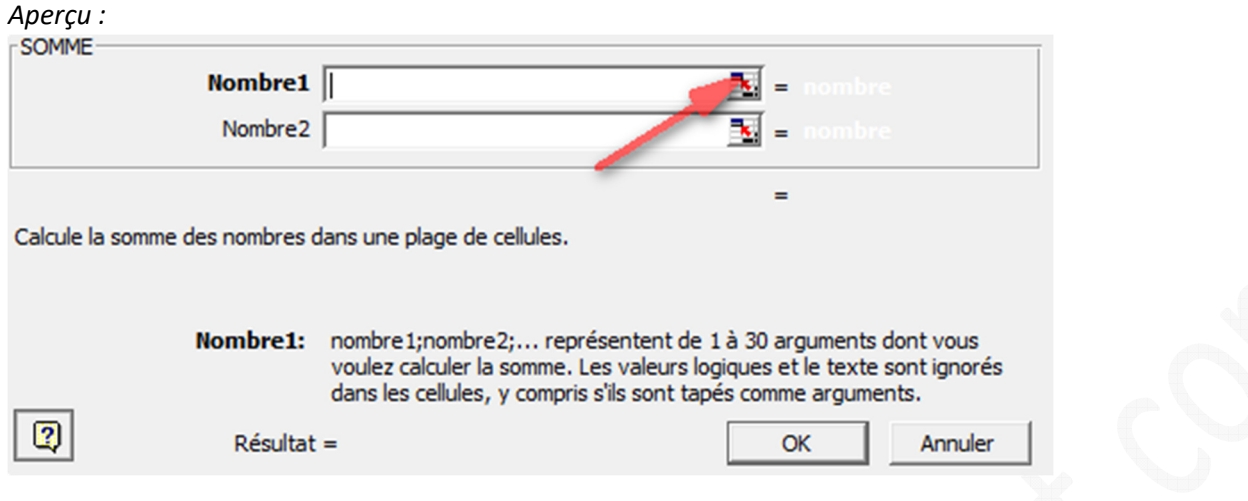

Sélectionnez la plage de cellules à additionner directement à l'aide de votre souris. Dans notre exemple, nous sélectionnons donc la plage de cellules C3:C7.

Pour revenir à l'assistant fonction, cliquez sur le symbole  $\overline{F}$ .

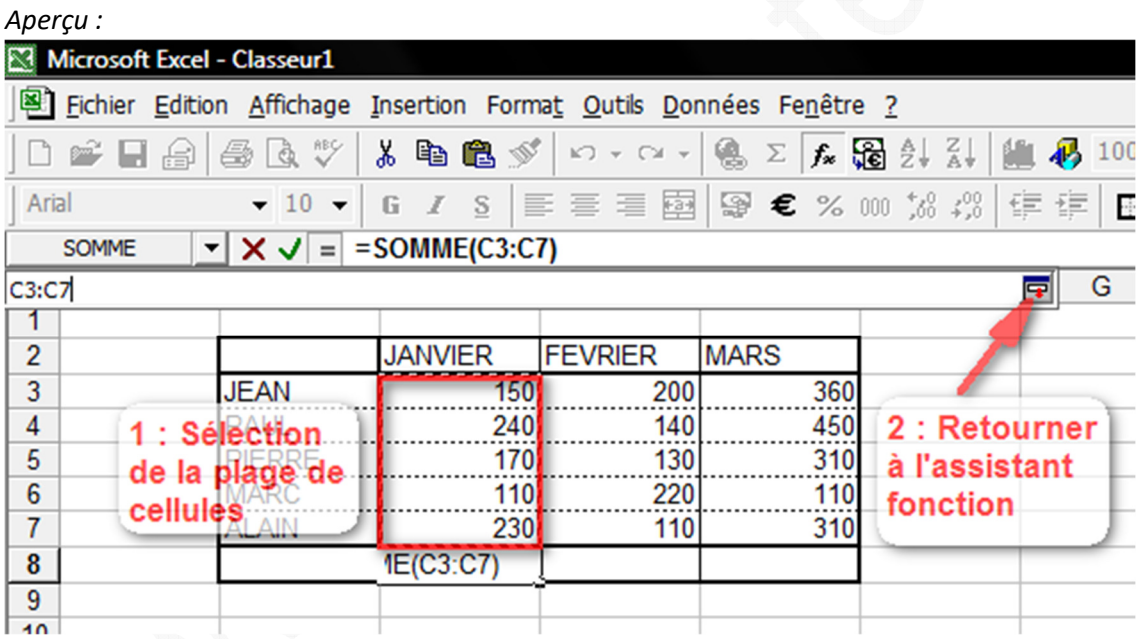

La plage de cellules que nous avons sélectionné s'est bien renseignée automatiquement dans le masque de saisi prévu à cet effet. Comme notre formule s'effectue sur une seule plage de cellules (somme du mois de janvier), il n'est pas nécessaire de renseigner d'autres arguments dans cette fonction. Cliquez sur *OK* pour valider la fonction.

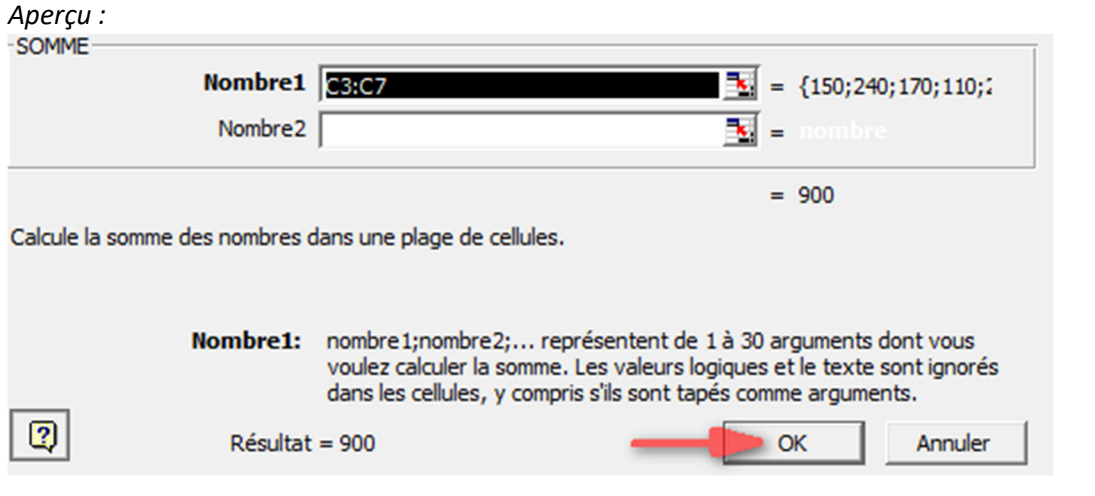

Microsoft Excel effectue le calcul correspondant à la fonction demandée. Dans notre exemple, nous avions demandé une somme de la plage C3:C7.

*Aperçu du résultat :*

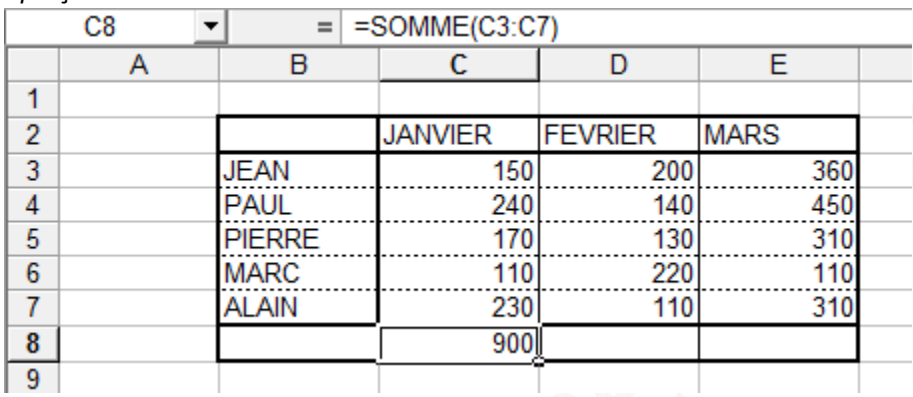